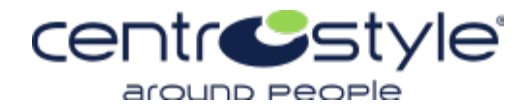

# **Promuovi sulle tue pagine social le collezioni e i brand di Centro Style grazie ai nostri "pacchetti social"!**

- 1.Collegati al sito <https://library.centrostyle.com/marketing/>
- 2.Utilizza le credenziali di accesso user= CSimages e psw=Together
- 3.Consulta le cartelle dedicate ai tre brand: Centro Style, Airport e Neyeture e scarica le immagini!

## **Come si scaricano le immagini?**

1. **Entra nella cartella** di tuo interesse e clicca sull'immagine che ti piace.

2. **Clicca sul simbolo +** sotto la preview, l'immagine verrà automaticamente aggiunta al raccoglitore che troverai sempre visibile sul laterale destro della pagina del sito.

3. **Apri il raccoglitore** e clicca sul carrello per vedere il riepilogo delle grafiche inserite e scaricale compilando il form di richiesta con il codice cliente e la mail.

4. **Conferma l'invio** del modulo cliccando su OK e apparirà, in pochi istanti, la cartella da scaricare cliccando su Download. Le immagini richieste compariranno nella consueta cartella di Download del tuo computer sotto forma di cartella zippata (Raccoglitore-1- HiRes.zip).

## **Come utilizzarle al meglio**

- Sotto l'immagine apparirà il titolo della collezione e il link diretto al catalogo di riferimento dove trovare tutte le informazioni tecniche del prodotto.
- Sulla destra dell'immagine troverai una proposta di testo da copiare cliccando sul simbolo "Copy" che appare in chiusura della descrizione.

- Ricorda di taggare anche la pagina Centro Style così da creare un'interazione diretta tra la tua pagina e la nostra.

## **Composizione pacchetti social**

**Q © © O** CENTROSTYLE COM

In ogni cartella potrai trovare i post per Facebook e Instagram sotto forma di immagini o video e altre tipologie di grafiche il cui scopo verrà esplicitato nel titolo dell'immagine. Come ad esempio la cover Facebook o il formato Stories di Instagram e Facebook. Se nel formato Stories è consigliato uno specifico ordine di apparizione, troverai i numeri progressivi all'interno del titolo.

## **Le immagini le posso scaricare quante volte voglio?**

Sì, non ci sono limiti.

Sul portale troverai nuove immagini ogni settimana. Potrai facilmente scoprire le ultime novità disponibili consultando la cartella News in alto a sinistra.

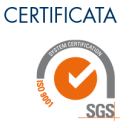

**A7IFNDA**